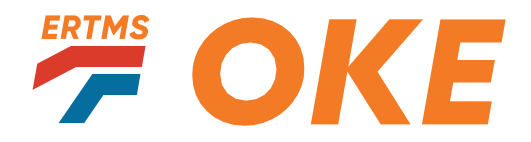

Operationele Regels ERTMS Nederland

# Operationele Regels ERTMS (ORE) Betuweroute A15

Versie 1.0 | Maart 2022

### **Inhoud**

#### **Inleiding 5**

#### **1. Algemeen 7**

- 1.1. Welke treinen kunnen rijden op dit baanvak? 7
- 1.2. Wanneer mag je rijden op de Betuweroute? 7
- 1.3. In welke modes mag je rijden op dit baanvak? 8
- 1.4. Wanneer mag je de mode SH (Shunting) gebruiken? 8

#### **2. Gereedmaken 9**

- 2.1. Hoe voer je de SOM (Start of Mission) uit? 9
- 2.2. Wat doe je na de SOM? 9

#### **Schema na SOM 10**

2.3. Wat doe je als je bij het maken van de SOM geen verbinding hebt met het RBC? 11

#### **3. Rijden en rangeren 13**

- 3.1. In welke mode rijd je normaal gesproken? 13
- 3.2. Wanneer krijg je een MA (Movement Authority)? 14
- 3.3. Welke regels gelden als je in de mode FS rijdt? 14
- 3.4. Welke buitenseinen gelden als je in de mode FS rijdt? 15
- 3.5. Welke regels gelden als je in de mode OS rijdt? 15
- 3.6. Welke regels gelden als je in de mode SR rijdt? 16
- 3.7. Welke regels gelden als je in de mode NL rijdt? 16
- 3.8. Welke regels gelden als je in de mode SH rijdt? 17
- 3.9. Wat doe je bij een verandering van de mode of het level? 19
- 3.10. Wat doe je als je vanuit een ETCS-gebied een ATB-gebied binnenrijdt? 19
- 3.11. Wat doe je wanneer je de Betuweroute op rijdt bij Elst of Meteren? 20
- 3.12. Wat doe je als de treindienstleider je een aanwijzing wil geven? 21
- 3.13. Wat als er een 'releasespeed' in de DMI staat? 22

#### **4. Bijzondere situaties 23**

4.1. Wat doe je als je een EOA voorbijgereden bent? 23

#### **Schema EOA voorbijgereden 24**

- 4.2. Wat doe je als je remmen hebt afgesloten of de treinsamenstelling is veranderd? 25
- 4.3. Wat doe je bij een tijdelijke snelheidsbeperking? 25
- 4.4. Wat zijn de regels voor het gebruiken van de functie Override EOA? 26
- 4.5. Hoe passeer je een SMB zonder een MA? 27
- 4.6. Wat doe je als het spoor glad is? 27
- 4.7. Wat doe je bij System Failure? 27
- 4.8. Wat doe je bij een storing van de ETCS-treinapparatuur als je rijdt? 28
- 4.9. Wat doe je bij een storing van de ETCS-baanapparatuur? 28
- 4.10. Wat doe je bij een storing van GSM-R als je rijdt? 29
- 4.11. Wat doe je als je langer dan 2 minuten onverwacht of door een probleem met je trein hebt stilgestaan? 29
- 4.12. Wat doe je als je rijdt en geen verbinding meer hebt met het RBC? 30

#### **Schema RBC Contactverlies 31**

**5. Lijst van afkortingen 33** 

#### **Bijlage**

A National Values 34

## **Inleiding**

Deze Operationele Regels ERTMS zijn bedoeld voor machinisten die rijden op het baanvak Betuweroute (BR). Er is van uitgegaan dat je bevoegd bent om op dit baanvak met ERTMS treinen te rijden. Je kunt dit document gebruiken als naslagwerk en is niet bedoeld als opleidingsdocument. Regels die je hier ook niet terugvindt, zijn de algemene regels voor het rijden met treinen en de regels die je vervoerder heeft vastgesteld.

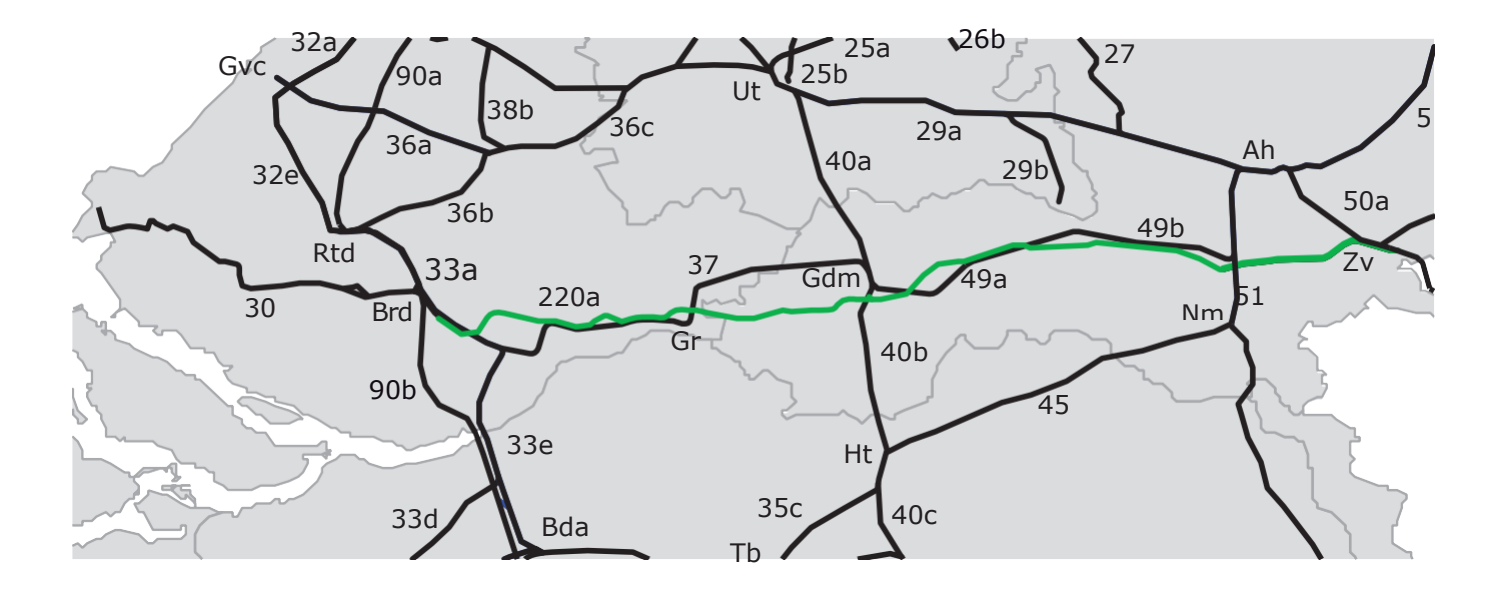

#### Legenda voor schema's

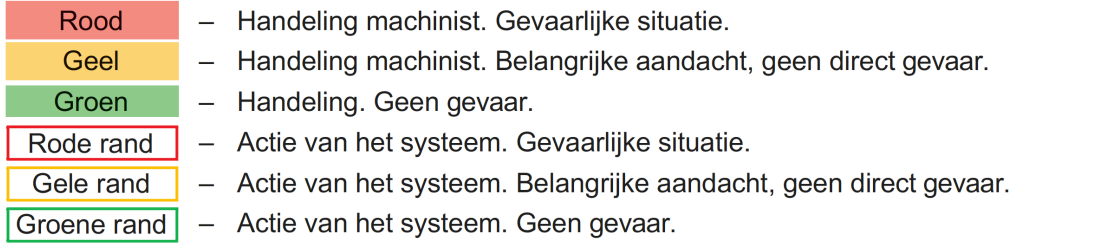

### **1. Algemeen**

#### **1.1. Welke treinen kunnen rijden op dit baanvak?**

Op dit baanvak kunnen alleen treinen rijden met beveiliging ETCS-level 2 met een geldige ERTMS-key voor de Betuweroute.

#### **1.2. Wanneer mag je rijden op de Betuweroute?**

Je mag rijden op de Betuweroute:

- als de trein ETCS heeft,
- als je bevoegd bent om in een trein met ETCS te rijden, en
- als je wegbekendheid hebt op de Betuweroute.

#### **1.3. In welke modes mag je rijden op dit baanvak?**

Het beveiligingsniveau is ETCS-level 1 en level 2. Hieronder staat in welke modes je mag rijden op dit baanvak:

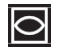

De mode FS - Full Supervision | Volledige bewaking

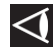

De mode OS - On Sight | Op zicht

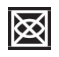

De mode SR - Staff responsible | Onbeveiligd op zicht rijden (Machinist en treindienstleider zijn samen verantwoordelijk)

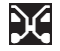

De mode NL - Non Leading | Niet de voorste cabine oflocomotief

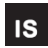

De mode IS - Isolation | ETCS buiten bedrijf

#### **1.4. Wanneer mag je de mode SH (Shunting) gebruiken?**

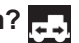

In ETCS-level 2 NCBG mag je de mode SH gebruiken. Dit gebied wordt permanent rangeergebied genoemd. In beveiligd ETCS-level 2-gebied mag je de mode SH *niet* gebruiken.

### **2. Gereedmaken**

#### **2.1. Hoe voer je de SOM (Start of Mission) uit?**

Nadat de ETCS is gestart, voer je de SOM uit. Dat doe je in twee stappen:

- 1. Je voert in, verandert of controleert in ieder geval de volgende gegevens:
	- Je machinistennummer.
	- Het ETCS-level.
	- Het treinnummer.
	- De treinlengte.
	- De maximale snelheid.
	- Het rempercentage.
	- Het remtype: P, G ofR.
- 2. Bevestig de gegevens door op **'Start'** te drukken. Daarmee sluit je de SOM af.

#### **2.2. Wat doe je na de SOM?**

Na de SOM volg je het schema op de volgende pagina op.

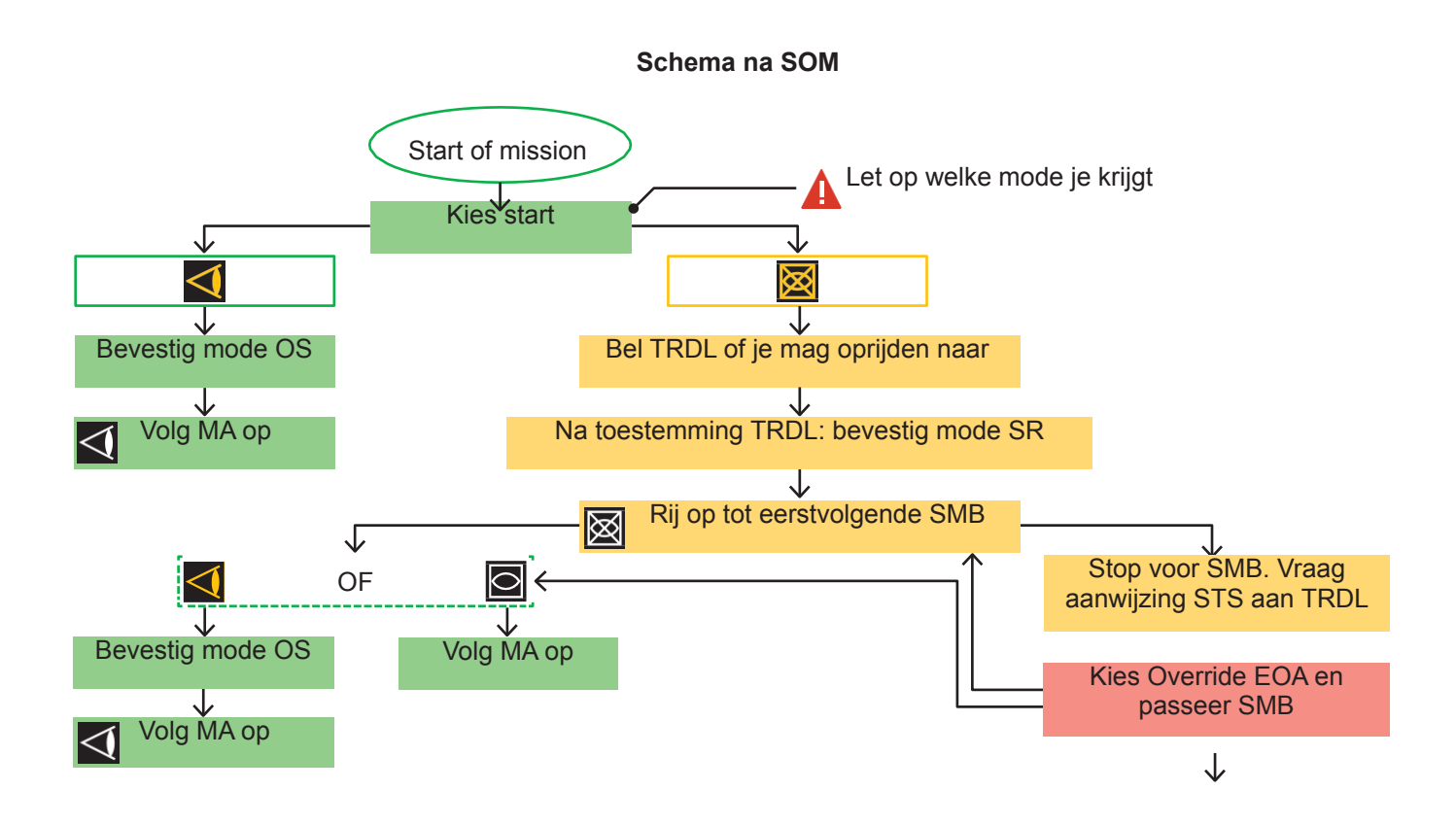

#### **2.3. Wat doe je als je bij het maken van de SOM geen verbinding hebt met het RBC?**

Bij het maken van de SOM, zorgt de ETCS dat je verbinding krijgt met het RBC. Gebeurt dit niet?

— Dan kun je zelf gegevens invoeren en verbinding met het RBC maken door de tabellen hieronder tegebruiken:

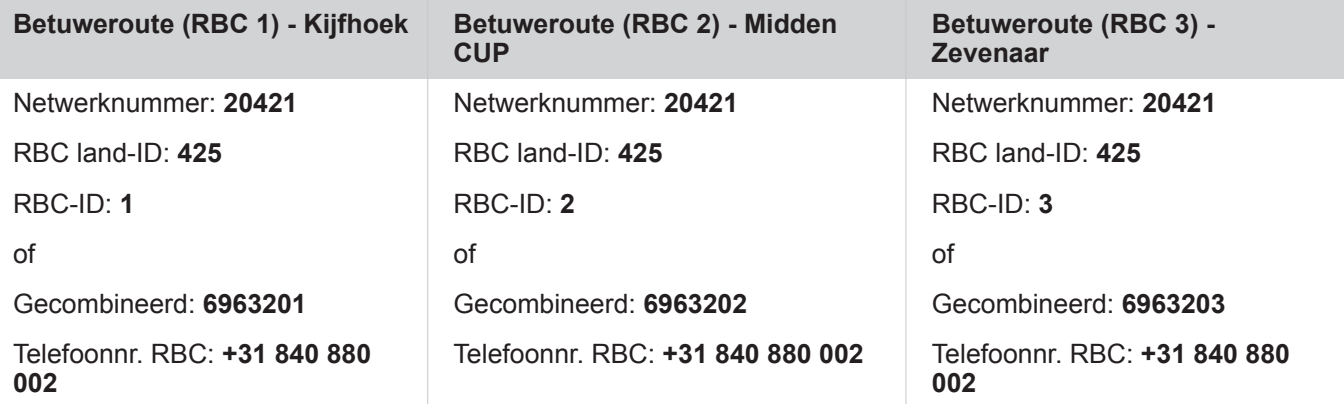

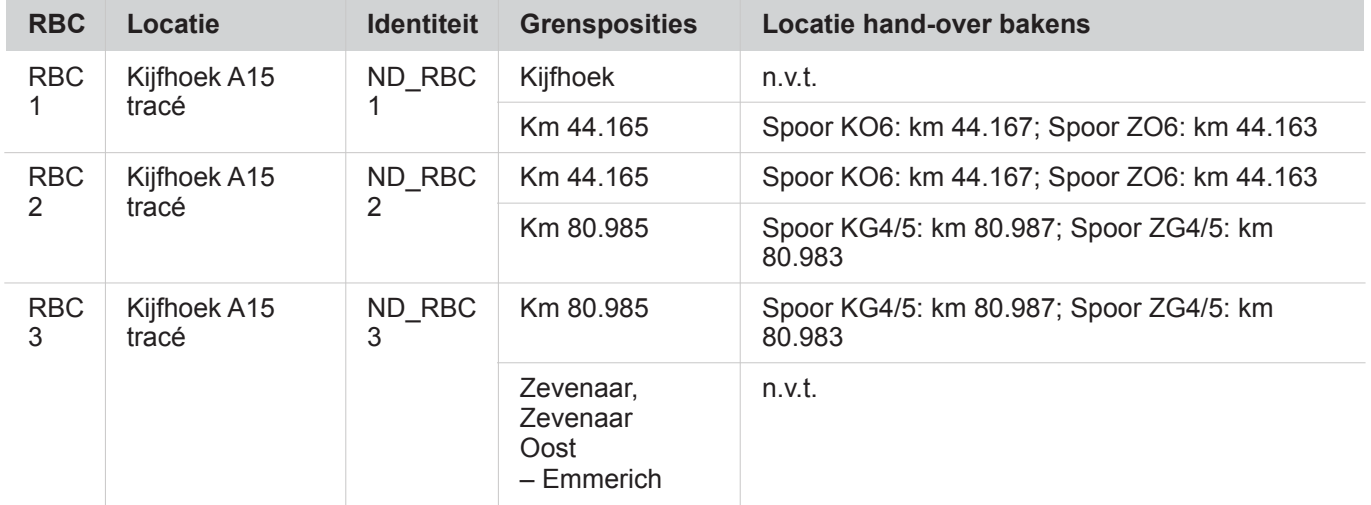

#### $\overline{\mathbf{3}}$ Rijden en rangeren

#### In welke mode rijd je normaal gesproken?  $3.1$

In welke mode je rijdt, hangt af van waar je rijdt.

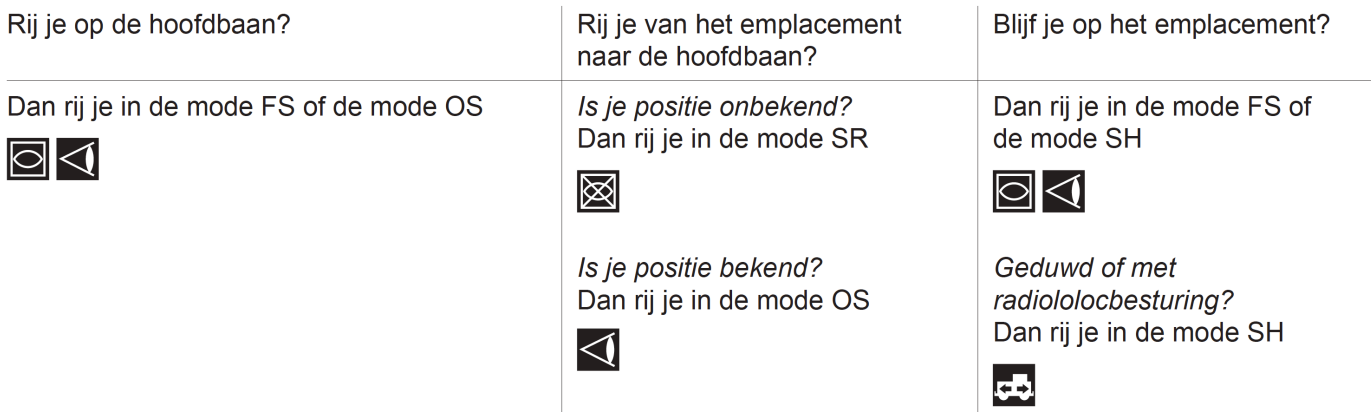

#### **2. Wanneer krijg je een MA (MovementAuthority)?**

Hieronder staat wanneer je een MA krijgt:

- Je trein heeft een geldige ERTMS-key.
- Je positie en je treinnummer zijn bekend bij het RBC, en
- De treindienstleider heeft je rijweg ingesteld.

*Vertrek je van Kijfhoek?*

— Dan blijft de rijtoestemming van level 1 geldig totdat je volledig in level 2 rijdt.

#### **3. Welke regels gelden als je in de mode FSrijdt?**

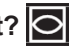

Rij je in de mode FS? Dan gelden deze regels:

- Je mag de snelheid rijden die in de DMI staat.
	- *Staat er nog 'Entry to Full Supervision' in je scherm?* Dan rij je maximaal de snelheid van het gebied dat je verlaat.
- Volg altijd de aanwijzingen van de treindienstleider op.
- Je mag het level niet veranderen.

### **4. Welke buitenseinen gelden als je in de mode FS rijdt?**

Rij je in de mode FS? Dan gelden deze buitenseinen:

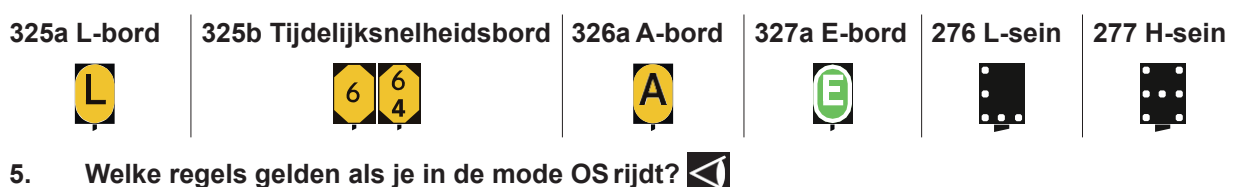

Rij je in de mode OS? Dan gelden deze regels:

— Je hebt een MAnodig.

- Je rijdt maximaal 40 kilometer per uur.
- Je rijdt op zicht. Hou er rekening mee dat het spoor bezet kan zijn.
- Volg de seinen op.
- Je mag het level *niet* veranderen.

#### *Staat er nog 'Entry to On Sight' in je scherm?*

— Dan rij je maximaal de snelheid van het gebied dat je verlaat.

*Krijg je een stopopdracht?*

— Stop dan.

#### **6. Welke regels gelden als je in de mode SR rijdt?**

Rij je in de mode SR? Dan gelden deze regels:

- Je hebt toestemming nodig van de treindienstleider.
- Je rijdt maximaal 40 kilometer per uur.
- Je rijdt op zicht. Hoe er rekening mee dat het spoor bezet kan zijn.
- Volg de seinen op.
- Stop voor ieder SMB (Stop Merk Bord). En vraag daarna een aanwijzing STS aan de treindienstleider om verder te kunnen rijden.
- Je mag de snelheid of de afstand *niet* veranderen.

#### *Krijg je een stopopdracht?*

— Stop dan.

#### **7. Welke regels gelden als je in de mode NLrijdt?**

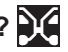

Rij je in de mode NL? Dan ben je niet in de voorste cabine of locomotief. Dan gelden deze regels:

- Je mag alleen in de mode NL rijden als dit mag van je vervoerder.
- In de DMI zie je informatie over de infrastructuur. De ETCS beveiligt je niet.

#### **8. Welke regels gelden als je in de mode SH rijdt?**

Je mag alleen op het permanent rangeergebied (CUP: container uithaal punt) in de mode SH rijden.

### *Permanent rangeergebied inrijden?*

Dan krijg je vóór het bord 'einde beveiliging' (333) de mode SH aangeboden.

— Wanneer je deze mode bevestigt, wordt de verbinding met het RBC verbroken.

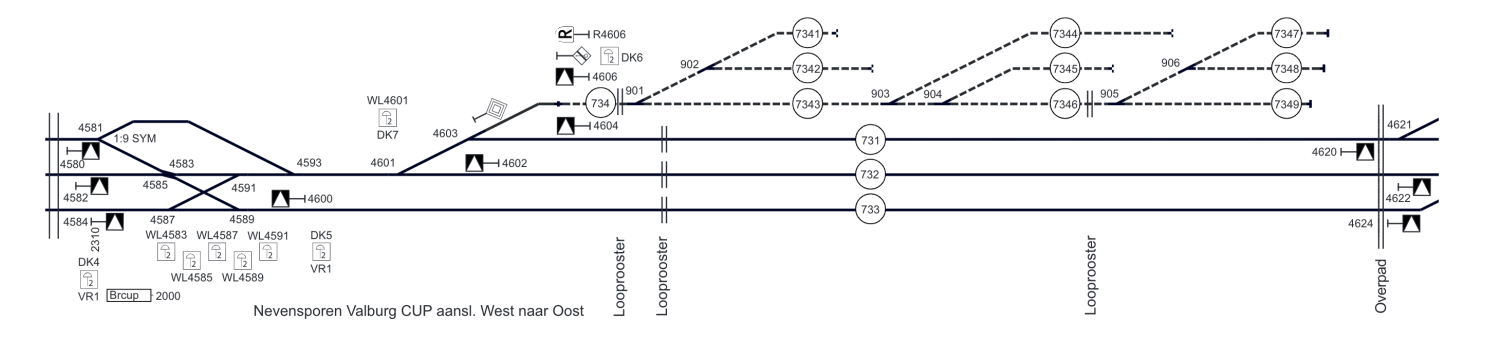

*Permanent rangeergebied uitrijden?* 

- Dan maak je vóór het bord 'rangeergrens' (302) en SMB 4606 een SOM.
- Volg het schema hieronder op.

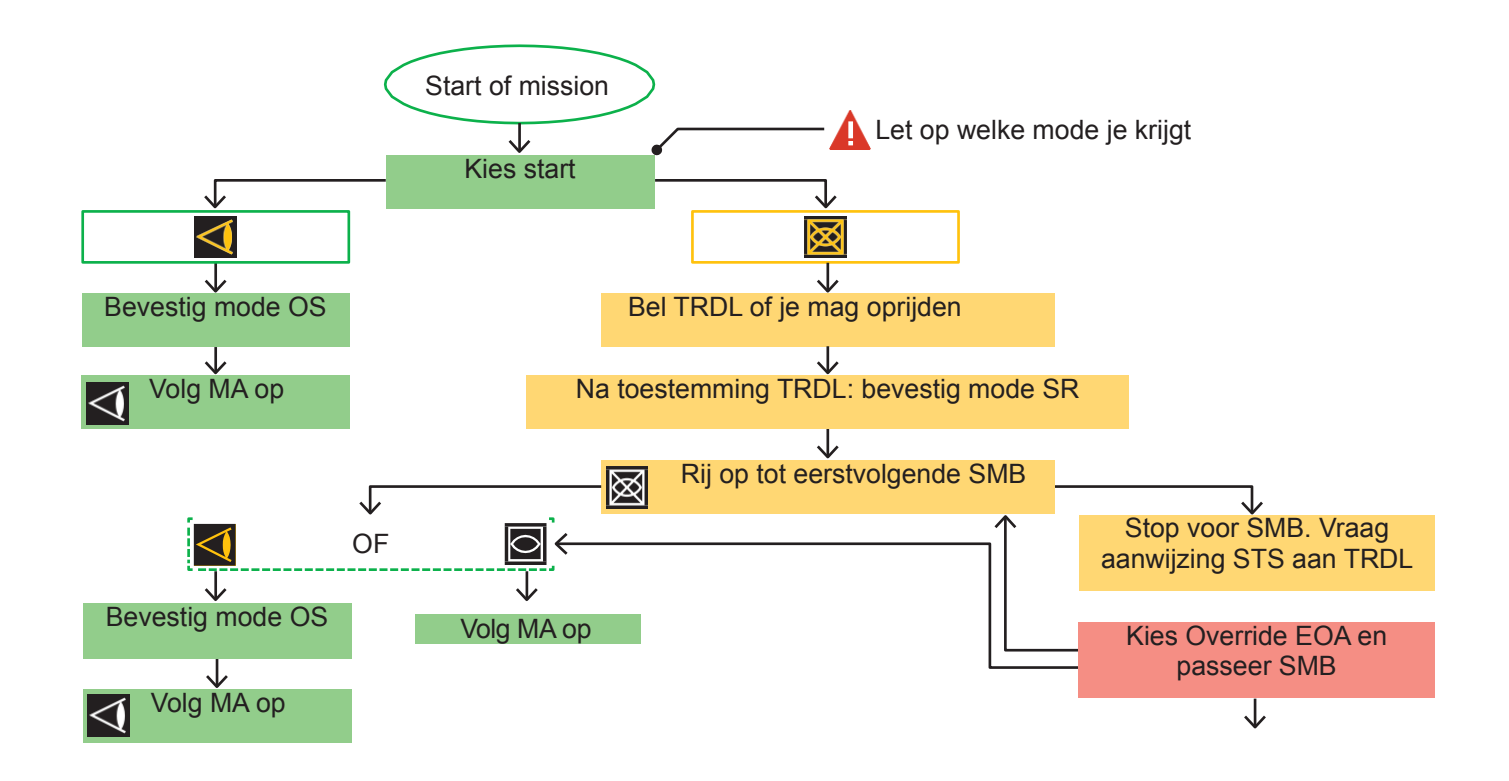

- **9. Wat doe je bij een verandering van de mode of het level?**  Zie je op de DMI dat ETCS de mode of het level gaat veranderen? Doe dan wat hieronder staat:
- Bevestig de verandering binnen 5 seconden.Als je deze verandering *niet* binnen 5 seconden bevestigt, dan remt de trein automatisch.

#### *Bevestig je de verandering nadat de trein begon te remmen?*

— Dan worden de remmen gelost.

**10. Wat doe je als je vanuit een ETCS-gebied een ATB-gebied binnenrijdt?**

Rij je vanuit een ETCS-gebied een ATB-gebied binnen?

Doe dan wat hieronder staat:

- Bevestig de verandering van ETCS naar STM-ATB binnen 5 seconden. Als je deze verandering *niet* binnen 5 seconden bevestigt, dan remt de trein automatisch.
- Hou je daarna aan de ATB-regels van NS-54/ATB EG.

#### *Bevestig je de verandering nadat de trein begon te remmen?*

— Dan worden de remmen gelost.

#### **11. Wat doe je wanneer je de Betuweroute op rijdt bij Elst of Meteren?**

Rij je bij Meteren of Elst de Betuweroute op? Doe dan wat hieronder staat.

**Zie je op het CS-sein zeven witte lampjes onder elkaar branden?**

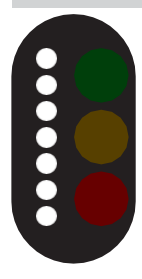

Kijk dan op de DMI of je een MA hebt (FS of OS) en volg je MA op.

*Is de trein omgeschakeld naar ERTMS Level 2 en heb je geen MA (mode SR)?*

— Stop voor het sein en neem contact op met de treindienstleider.

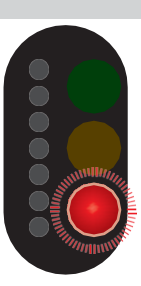

#### **Staat het CS-sein op rood?**

Stop voor het sein en kijk of je trein is omgeschakeld van NS'54/ATB naar ERTMS Level 2.

*Staat je trein nog in NS'54/ATB?*

— Overleg met de treindienstleider wat je moet doen.

*Staat je trein in ERTMS Level 2?*

— Vraag de treindienstleider om een aanwijzing STS (Stoptonend Sein).

#### **12. Wat doe je als de treindienstleider je een aanwijzing wil geven?**

Krijg je een aanwijzing STS van de treindienstleider? Dan sta je stil voor een SMB of een rood sein.

- Als je de aanwijzing hebt gekregen, voer je de Override procedure uit om door te kunnen rijden.
- Na het passeren van het sein of SMB mag je je MAopvolgen.
- Krijg je *geen* MA, zoals SR, dan stop je voor het volgende SMB of het rode sein.

*Krijg je een andere aanwijzing van de treindienstleider?*

— Zet dan de trein stil als je dat nodig vindt.

#### Let op!

Staat de tekst *'Entry to Full Supervision*' of '*Entry to On Sight*' in je scherm? – Dan rij je maximaal de snelheid van het gebied dat je verlaat.

#### **13. Wat als er een 'releasespeed' in de DMI staat?**

Staat er een 'releasespeed' linksonder de snelheidsmeter?

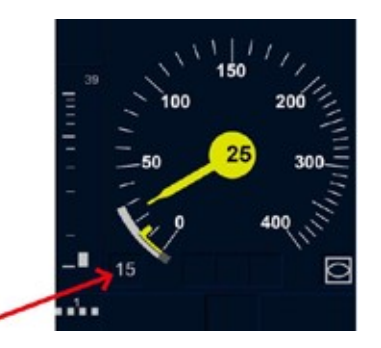

- Dan rij je naar een EOA (End ofAuthority).
- Je kan met maximaal 15 kilometer per uur naar een SMB rijden om het seinnummer te kunnen lezen.

### **4. Bijzondere situaties**

#### **1. Wat doe je als je een EOA voorbijgereden bent?**

#### Ben je een EOA voorbijgereden?

Dan komt de trein automatisch in de mode TR. De trein remt automatisch.

- 1. Druk op de Alarmknop van je GSM-R.
- 2. Staat de trein stil? Bevestig dan de mode Trip op je DMI. Je komt dan automatisch in de mode PT (Post Trip). Om gevaar te beperken, kun je de trein in de mode PT maximaal 60 meter terugzetten.
- 3. Bel de TRDL en meld de Trip, de plaats van de Trip en de reden van deTrip.
- 4. Volg de procedure van je vervoerder.
- 5. Bel de TRDL en vraag toestemming om verder te rijden, wanneer dat toegestaan is van jevervoerder.

#### *Wanneer kun je weer verder rijden?*

Je mag weer verder rijden

- als je de procedure van je vervoerder hebt uitgevoerd, en
- je toestemming van de treindienstleider hebt om verder te rijden, en
- als je op **'Start'** hebt gedrukt.

Zie schema 'EOA voorbijgereden' op de volgendepagina.

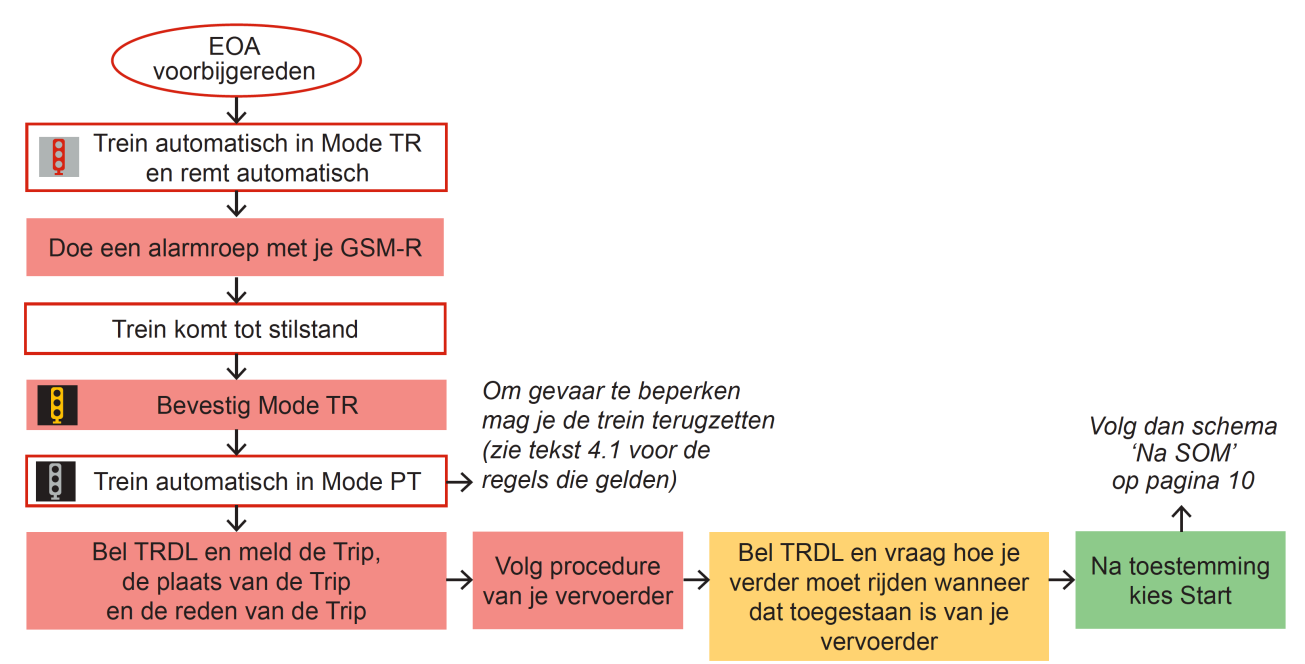

#### Schema EOA voorbijgereden

#### **2. Wat zijn de regels voor het gebruiken van de functie Override EOA?**

Dit zijn de regels voor het gebruiken van de functie Override EOA:

- Je moet stilstaan om de Override te kunnen bedienen.
- Je hebt dan 60 seconden of 200 meter om de EOA te passeren.
- Je mag maximaal 15 kilometer per uur rijden.

*Lukt dit niet binnen 60 seconden of 200 meter?*

— Dan mag je de functie Override EOA nog een keer gebruiken.

*Staat de trein in de mode PT?*

— Dan kun je Override EOA niet gebruiken.

*Heb je van de treindienstleider toestemming gekregen om bij een transitiesein of CS-sein naar een level 2-gebied te rijden?*

- 1. Stop dan voor het CAB-bord.
- 2. Gebruik daarna Override EOA om het CAB-bord te passeren.

#### **3. Wat doe je als je remmen hebt afgesloten of de treinsamenstelling is veranderd?**

Heb je remmen moeten afsluiten of is de samenstelling van de trein veranderd?

— Pas je de treingegevens in de DMI aan.

#### **4. Wat doe je bij een tijdelijke snelheidsbeperking?**

Zie je in de IAM (Informatie aan Machinisten) dat er een tijdelijke snelheidsbeperking is?

— Doe dan wat er op de L-borden, A-borden en E-borden staat.

**→** De tijdelijke snelheidsbeperking kun je ook in de MA zien.

#### **5. Hoe passeer je een sein zonder een MA?**

Rij je naar een SMB zonder een MA?

- 1. Bel dan de treindienstleider en vraag om een aanwijzing STS om door te mogen rijden.
- 2. Gebruik daarna Override EOA om het SMB te passeren.

#### **6. Wat doe je als het spoor glad is?**

Is het spoor glad? Dan kun je kiezen voor de optie Slippery Track.

- Kies de optie *niet* als de trein remt of als je wil gaan remmen.
- → De optie Slippery Track gaat automatisch uit als je de grens naar Duitsland passeert.

#### **7. Wat doe je bij System Failure?**

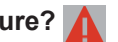

Is er een System Failure? Doe dan dit:

- 1. Reset de ETCS.
- 2. Doe de verplichte ETCS-testen.

#### **8. Wat doe je bij een storing van de ETCS-treinapparatuur als je rijdt?**

Heb je een storing van de ETCS-treinapparatuur als je rijdt?

- 1. De trein komt in de mode SF (System Failure) en je krijgt een snelremming.
- 2. Neem contact op met de treindienstleider en overleg of je verder kunt rijden.
- 3. Reset de ETCS.
- 4. Doe de verplichte ETCS-testen.

#### Blijft de ETCS gestoord?

Zet de trein in de mode IS. Doe dit alleen als dit mag van je vervoerder.

- Je mag dan niet sneller dan 40 km/h rijden.
- Stop voor elk SMB en vraag een aanwijzing STS aan de treindienstleider.

#### **9. Wat doe je bij een storing van de ETCS-baanapparatuur?**

Is er een storing van de ETCS-baanapparatuur? Je krijgt dan een tekstmelding in de DMI.

- 1. Neem contact op met de treindienstleider en laat weten
	- met welk materieel je rijdt,
	- hoe laat de storing optrad,
	- wat er in je DMI staat,
	- wat de plaats van de storing is,
- 2. Doe wat er in de procedure van je vervoerder staat.

#### **10. Wat doe je bij een storing van GSM-R als je rijdt?**

Doet je GSM-R het niet als je rijdt?

- Bel dan de treindienstleider met je mobiele telefoon. En geef je nummer door.
- ➜ Het telefoonnummer van de treindienstleider op de Betuweroute is **+31 840 837 672**.

#### **11. Wat doe je als je langer dan 2 minuten hebt stilgestaan (onverwacht of door een probleem met je trein)?**

Heb je langer dan 2 minuten onverwacht of door een probleem met je trein stilgestaan?

— Vraag dan aan de treindienstleider of je weer mag rijden.

#### **12. Wat doe je als je rijdt en geen verbinding meer hebt met het RBC?**

Heb je geen verbinding meer met het RBC als je rijdt?

- Dan remt de trein automatisch totdat je stilstaat.
- Het systeem legt een EOA voor de voorkant van je trein.

#### *Herstelt de verbinding tijdens het remmen?*

- Dan stopt het remmen automatisch.
- *Sta je stil na de remming en herstelt de verbinding niet?*
- Bel dan de treindienstleider en vertel dat de trein geen verbinding met het RBC heeft.
- Vraag toestemming om verder te rijden.

#### *Krijg je toestemming om verder te rijden?*

- 1. Gebruik dan Override EOA om verder te rijden.
- 2. Rij verder in de mode SR en stop voor elk SMB.
- 3. Vraag een aanwijzing Stoptonend sein om voorbij een SMB te mogen rijden.
- *Herstelt de verbinding met het RBC?*
- Volg MA op.

Zie ook het schema 'RBC-contactverlies' op pagina 31 en32.

#### Schema RBC Contactverlies

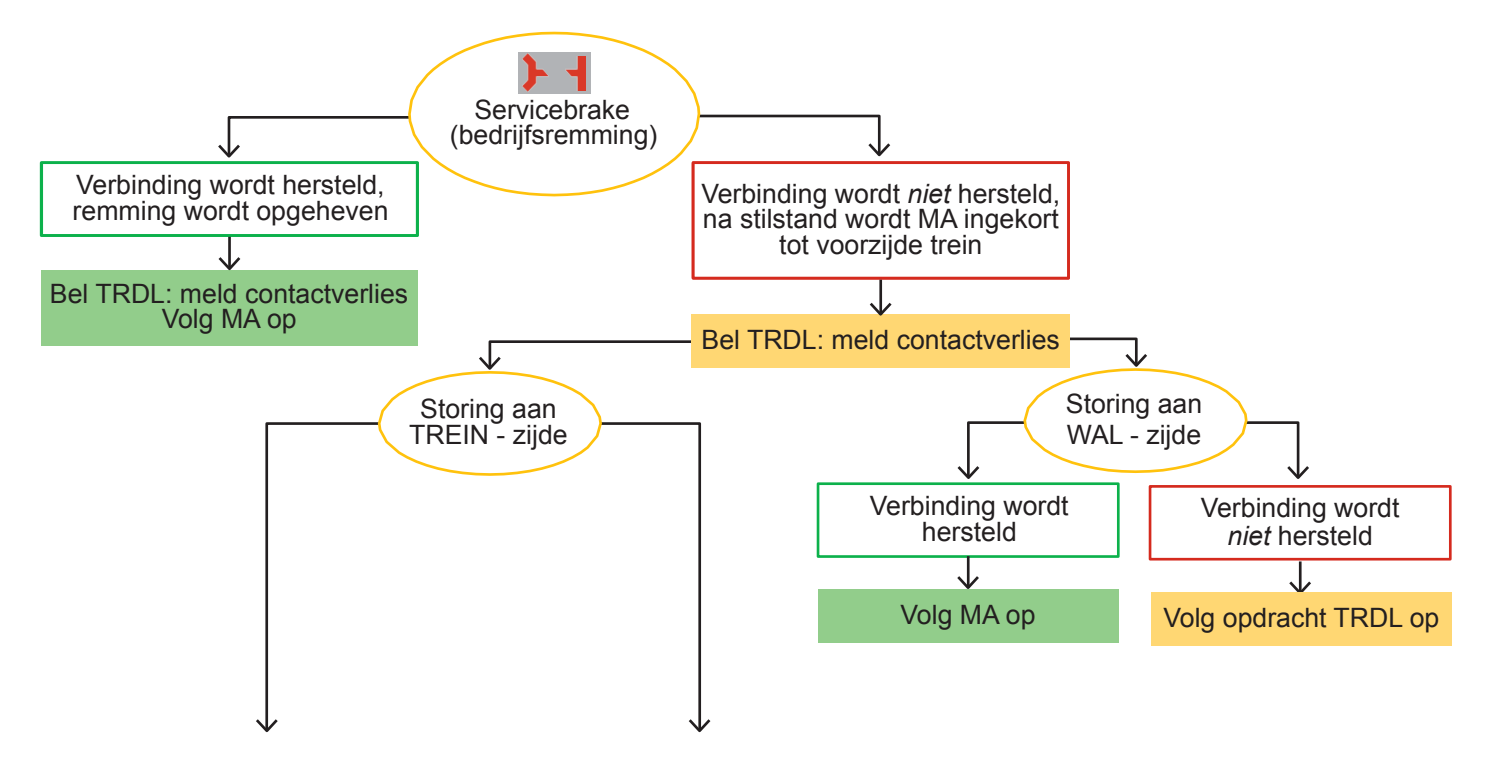

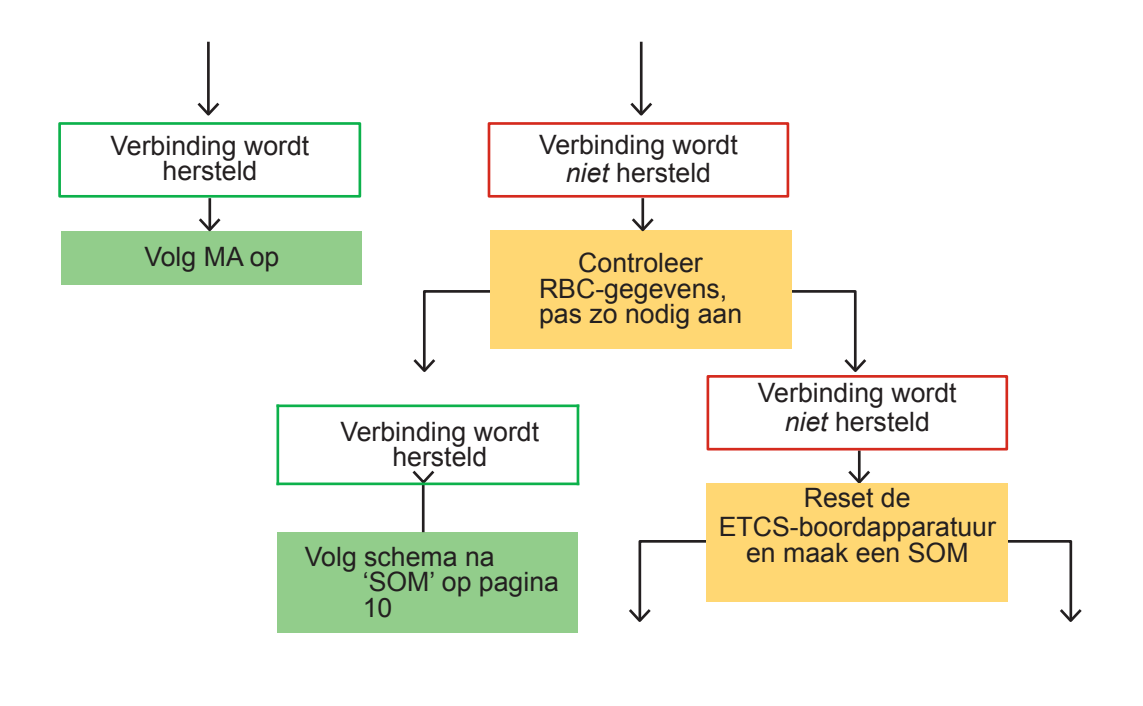

 $\checkmark$ 

 $\checkmark$ 

## **5 Lijst van afkortingen**

#### **Algemeen**

- EOA = End of Authority | Einde rijtoestemming
- IAM = Informatie aan Machinisten
- MA = Movement Authority | Rijtoestemming
- NCBG = Niet Centraal Bediend Gebied
- SOM = Start of Mission
- TRDL = Treindienstleider

#### **Modes**

- FS = Full Supervision | Volledige technische bewaking
- OS = On Sight | Beveiligd op zicht rijden
- SR = Staff responsible | Onbeveiligd op zicht rijden (Machinist en treindienstleider zijn samen verantwoordelijk)
- NL = Non Leading | Niet de voorste cabine of locomotief
- IS = Isolation | ETCS uitgeschakeld
- SH = Shunting | Rangeren
- TR = Trip | Snelremming
- PT = Post Trip | Opheffen van de snelremming

#### **Borden en seinen**

- CS = Cabine Signalering
- SMB = Stop Marker Bord
- STS = Stoptonend Sein

### **Bijlage A – National Values**

*Deel 1/3*

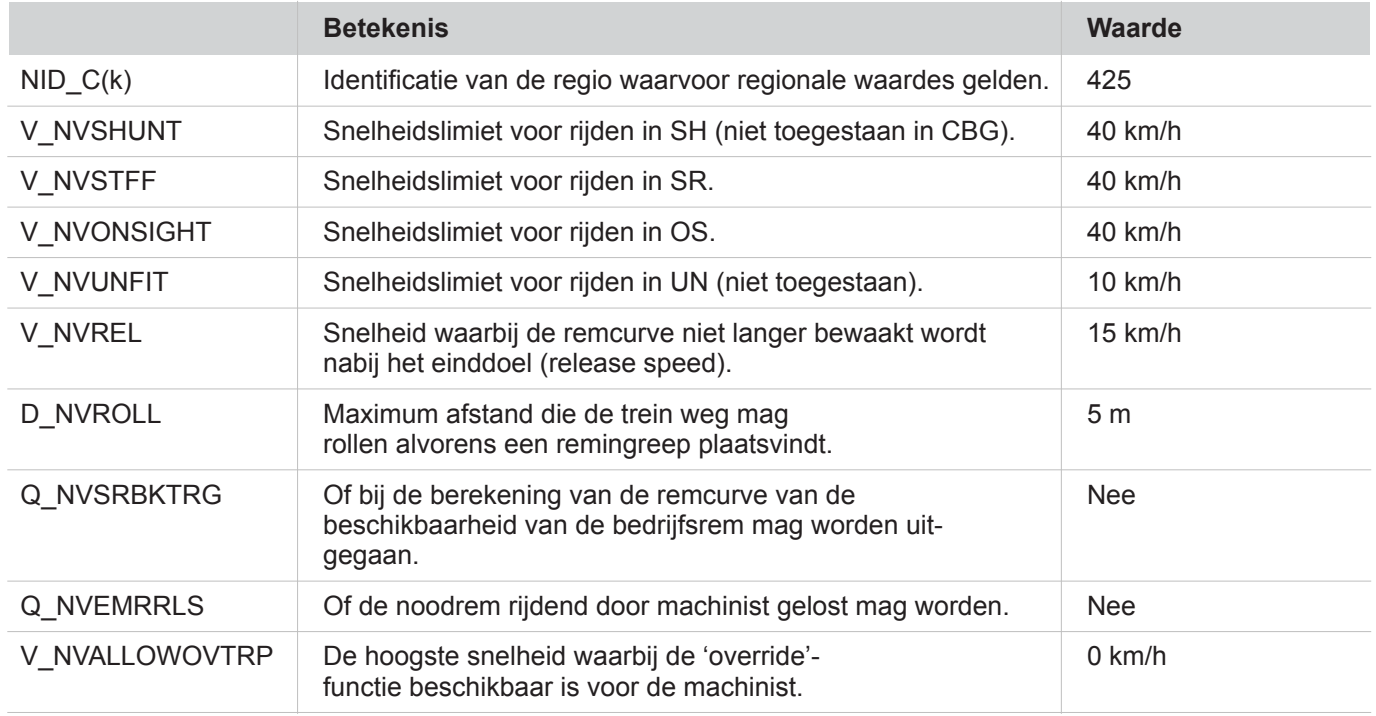

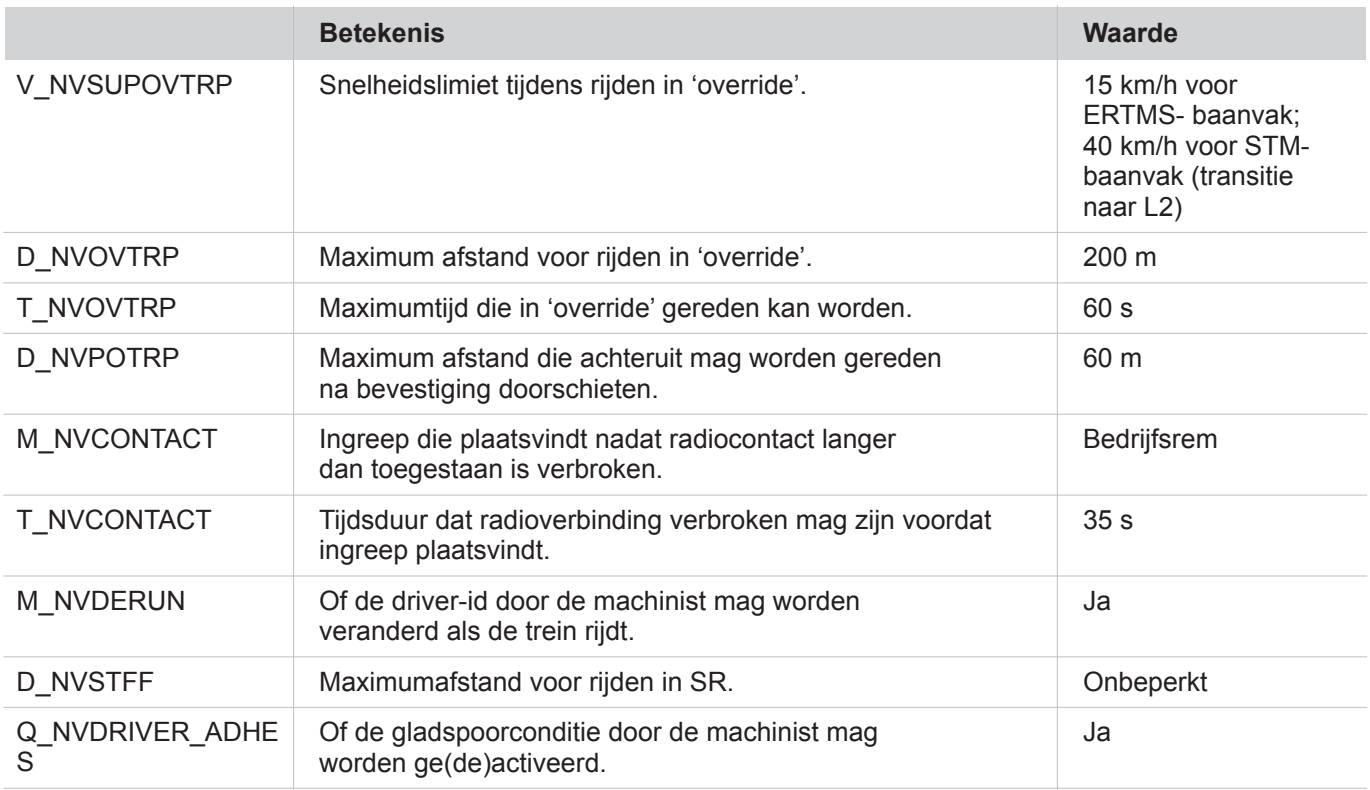

*Deel 3/3*

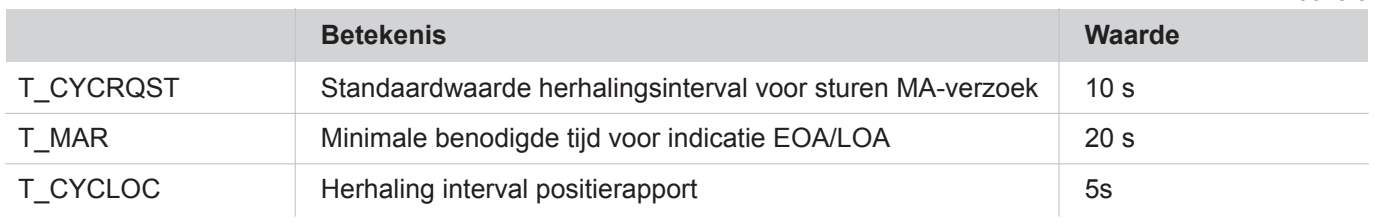